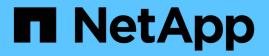

# Security features in SnapDrive for UNIX

Snapdrive for Unix

NetApp February 12, 2024

This PDF was generated from https://docs.netapp.com/us-en/snapdriveunix/aix/concept\_security\_featuresprovided\_bysnapdrive\_for\_unix.html on February 12, 2024. Always check docs.netapp.com for the latest.

# **Table of Contents**

| Security features in SnapDrive for UNIX | 1 |
|-----------------------------------------|---|
| What the Security features are          | 1 |
| Access control in SnapDrive for UNIX    | 1 |
| Login information for storage systems   | 5 |
| Setting up HTTP                         | 7 |

# **Security features in SnapDrive for UNIX**

Before you use SnapDrive for UNIX, you must understand its security features and learn how to access them.

# What the Security features are

SnapDrive for UNIX provides certain features that allow you to work with it more securely. These features give you more control over which users can perform operations on a storage system and from which host.

The security features allow you to perform the following tasks:

- Set up access control permissions
- · Specify login information for the storage systems
- Specify that SnapDrive for UNIX use HTTPS

The access control feature allows you to specify which operations a host running SnapDrive for UNIX can perform on a storage system. You set these permissions individually for each host. In addition, to allow SnapDrive for UNIX to access a storage system, you must supply the login name and password for that storage system.

The HTTPS feature lets you specify SSL encryption for all interactions with the storage system through the Manage ONTAP interface, including sending the passwords. This behavior is the default in SnapDrive 4.1 for UNIX and later releases for AIX hosts; however, you can disable SSL encryption by changing the value of the use-https-to-filer configuration variable to off.

# Access control in SnapDrive for UNIX

SnapDrive for UNIX allows you to control the level of access that each host has to each storage system to which the host is connected.

The access level in SnapDrive for UNIX indicates which operations the host is allowed to perform when it targets a given storage system. Except for the show and list operations, the access control permissions can affect all Snapshot and storage operations.

### What access control settings are

To determine user access, SnapDrive for UNIX checks one of two permissions files in the root volume of the storage system. You must check the rules set in those file to evaluate access control.

• sdhost-name.prbac file is in the directory /vol/vol0/sdprbac (SnapDrive permissions roles-based access control).

The file name is sdhost-name.prbac, where *host-name* is the name of the host to which the permissions apply. You can have a permissions file for each host attached to the storage system. You can use the snapdrive config access command to display information about the permissions available for a host on a specific storage system.

If the sdhost-name.prbac does not exist, then use the sdgeneric.prbac file to check the access permissions.

• sdgeneric.prbac file is also in the directory /vol/vol0/sdprbac.

The file name sdgeneric.prbac is used as the default access settings for multiple hosts that do not have access to sdhost-name.prbac file on the storage system.

If you have both sdhost-name.prbac and sdgeneric.prbac files available in the /vol/vol0/sdprbac path, then use the sdhost-name.prbac to check the access permissions, as this overwrites the values provided for sdgeneric.prbac file.

If you do not have both sdhost-name.prbac and sdgeneric.prbac files, then check the configuration variable *all-access-if-rbac-unspecified* that is defined in the snapdrive.conf file.

Setting up access control from a given host to a given vFiler unit is a manual operation. The access from a given host is controlled by a file residing in the root volume of the affected vFiler unit. The file contains /vol/<vfiler root volume>/sdprbac/sdhost-name.prbac, where the *host-name* is the name of the affected host, as returned by gethostname(3). You should ensure that this file is readable, but not writable, from the host that can access it.

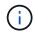

To determine the name of the host, run the hostname command.

If the file is empty, unreadable, or has an invalid format, SnapDrive for UNIX does not grant the host access to any of the operations.

If the file is missing, SnapDrive for UNIX checks the configuration variable *all-access-if-rbac-unspecified* in the snapdrive.conf file. If the variable is set to on (default value), it allows the hosts complete access to all these operations on that storage system. If the variable is set to off, SnapDrive for UNIX denies the host permission to perform any operations governed by access control on that storage system.

## Available access control levels

SnapDrive for UNIX provides various access control levels to the users. These access levels are related to the Snapshot copies and storage system operations.

You can set the following access levels:

- NONE—The host has no access to the storage system.
- SNAP CREATE—The host can create Snapshot copies.
- SNAP USE—The host can delete and rename Snapshot copies.
- SNAP ALL—The host can create, restore, delete, and rename Snapshot copies.
- STORAGE CREATE DELETE—The host can create, resize, and delete storage.
- STORAGE USE—The host can connect and disconnect storage, and also perform clone split estimate and clone split start on storage.
- STORAGE ALL—The host can create, delete, connect, and disconnect storage, and also perform clone split estimate and clone split start on storage.

• ALL ACCESS—The host has access to all the preceding SnapDrive for UNIX operations.

Each level is distinct. If you specify permission for only certain operations, SnapDrive for UNIX can execute only those operations. For example, if you specify STORAGE USE, the host can use SnapDrive for UNIX to connect and disconnect storage, but it cannot perform any other operations governed by access control permissions.

### Setting up access control permission

You can set up access control permission in SnapDrive for UNIX by creating a special directory and file in the root volume of the storage system.

Ensure that you are logged in as a root user.

#### Steps

1. Create the directory sdprbac in the root volume of the target storage system.

One way to make the root volume accessible is to mount the volume using NFS.

- 2. Create the permissions file in the sdprbac directory. Ensure the following statements are true:
  - The file must be named sdhost-name.prbac where host-name is the name of the host for which you are specifying access permissions.
  - The file must be read-only to ensure that SnapDrive for UNIX can read it, but that it cannot be modified.

To give a host named dev-sun1 access permission, you would create the following file on the storage system: /vol/vol1/sdprbac/sddev-sun1.prbac

3. Set the permissions in the file for that host.

You must use the following format for the file:

- You can specify only one level of permissions. To give the host full access to all operations, enter the string ALL ACCESS.
- The permission string must be the first thing in the file. The file format is invalid if the permission string is not in the first line.
- Permission strings are case-insensitive.
- No white space can precede the permission string.
- No comments are allowed.

These valid permission strings allow the following access levels:

- NONE—The host has no access to the storage system.
- SNAP CREATE—The host can create Snapshot copies.
- SNAP USE—The host can delete and rename Snapshot copies.
- SNAP ALL—The host can create, restore, delete, and rename Snapshot copies.
- STORAGE CREATE DELETE—The host can create, resize, and delete storage.
- STORAGE USE—The host can connect and disconnect storage, and also perform clone split estimate and clone split start on storage.

- STORAGE ALL—The host can create, delete, connect, and disconnect storage, and also perform clone split estimate and clone split start on storage.
- ALL ACCESS—The host has access to all the preceding SnapDrive for UNIX operations. Each of these permission strings is discrete. If you specify SNAP USE, the host can delete or rename Snapshot copies, but it cannot create Snapshot copies or restore or perform any storage provisioning operations.

Regardless of the permissions you set, the host can perform show and list operations.

4. Verify the access permissions by entering the following command:

#### snapdrive config access show filer\_name

### Viewing the access control permission

You can view the access control permissions by running the *snapdrive* config access show command.

#### Steps

1. Run the snapdrive config access show command.

This command has the following format: snapdrive config access {show | list} filername

You can use the same parameters regardless of whether you enter the show or list version of the command.

This command line checks the storage system toaster to determine which permissions the host has. Based on the output, the permissions for the host on this storage system are SNAP ALL.

```
# snapdrive config access show toaster
This host has the following access permission to filer, toaster:
SNAP ALL
Commands allowed:
snap create
snap restore
snap restore
snap delete
snap rename
#
```

In this example, the permissions file is not on the storage system, so SnapDrive for UNIX checks the variable *all-access-if-rbac-unspecified* in the snapdrive.conf file to determine which permissions the host has. This variable is set to on, which is equivalent to creating a permissions file with the access level set to ALL ACCESS.

# snapdrive config access list toaster This host has the following access permission to filer, toaster: ALL ACCESS Commands allowed: snap create snap restore snap delete snap rename storage create storage resize snap connect storage connect storage delete snap disconnect storage disconnect clone split estimate clone split start #

This example shows the kind of message you receive if no permissions file is on the storage system toaster, and the variable *all-access-if-rbac-unspecified* in the snapdrive.conf file is set to off.

```
# snapdrive config access list toaster
Unable to read the access permission file on filer, toaster. Verify that
the
file is present.
Granting no permissions to filer, toaster.
```

# Login information for storage systems

A user name or password allows SnapDrive for UNIX to access each storage system. It also provides security because, in addition to being logged in as root, the person running SnapDrive for UNIX must supply the correct user name or password when prompted for it. If a login is compromised, you can delete it and set a new user login.

You created the user login for each storage system when you set it up. For SnapDrive for UNIX to work with the storage system, you must supply it with this login information. Depending on what you specified when you set up the storage systems, each storage system could use either the same login or a unique login.

SnapDrive for UNIX stores these logins and passwords in encrypted form on each host. You can specify that SnapDrive for UNIX encrypt this information when it communicates with the storage system by setting the *snapdrive.conf* configuration variable *use-https-to-filer=on*.

## **Specifying login information**

You must specify the user login information for a storage system. Depending on what you specified when you set up the storage system, each storage system could use either the same user name or password or a unique user name or password. If all the storage systems use the same user name or password information, you must perform the following steps once. If the storage systems use unique user names or passwords, you must repeat the following steps for each storage system.

Ensure that you are logged in as a root user.

#### Steps

1. Enter the following command:

#### snapdrive config set user\_name filername [filername...]

user name is the user name that was specified for that storage system when you first set it up.

filername is the name of the storage system.

[filername...] defines that you can enter multiple storage system names on one command line if they all have the same user login or password. You must enter the name of at least one storage system.

2. At the prompt, enter the password, if there is one.

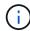

If no password was set, press Enter (the null value) when prompted for a password.

This example sets up a user called root for a storage system called toaster:

```
# snapdrive config set `root` toaster
Password for root:
Retype Password:
```

This example sets up one user called root for three storage systems:

```
# snapdrive config set root toaster oven broiler
Password for root:
Retype Password:
```

3. If you have another storage system with a different user name or password, repeat these steps.

### Verifying storage system user names associated with SnapDrive for UNIX

You can verify which user name SnapDrive for UNIX has associated with a storage system by executing the snapdrive config list command.

You must have logged in as root user.

#### Steps

1. Enter the following command:

#### snapdrive config list

This command displays the user name or storage system pairs for all systems that have users specified within SnapDrive for UNIX. It does not display the passwords for the storage systems.

This example displays the users associated with the storage systems named rapunzel and medium storage system:

```
# snapdrive config list
user name storage system name
-----
rumplestiltskins rapunzel
longuser mediumstoragesystem
```

### Deleting a user login for a storage system

You can delete a user login for one or more storage systems, by executing the snapdrive config delete command.

Ensure that you are logged in as a root user.

#### Steps

1. Enter the following command:

#### snapdrive config delete appliance\_name [appliance\_name]

*appliance\_name* is the name of the storage system for which you want to delete the user login information.

SnapDrive for UNIX removes the user name or password login information for the storage systems you specify.

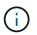

To enable SnapDrive for UNIX to access the storage system, you must specify a new user login.

# Setting up HTTP

You can configure SnapDrive for UNIX to use HTTP for your host platform.

Ensure that you are logged in as a root user.

#### Steps

- 1. Make a backup of the snapdrive.conf file.
- 2. Open the snapdrive.conf file in a text editor.

3. Change the value of the *use-https-to-filer* variable to off.

A good practice any time you modify the snapdrive.conf file is to perform the following steps:

- a. Comment out the line you want to modify.
- b. Copy the commented-out line.
- c. Un-comment the copied text by removing the pound (#) sign.
- d. Modify the value.
- 4. Save the file after you make your changes.

SnapDrive for UNIX automatically checks this file each time it starts. You must restart the SnapDrive for UNIX daemon for the changes to take effect.

#### **Copyright information**

Copyright © 2024 NetApp, Inc. All Rights Reserved. Printed in the U.S. No part of this document covered by copyright may be reproduced in any form or by any means—graphic, electronic, or mechanical, including photocopying, recording, taping, or storage in an electronic retrieval system—without prior written permission of the copyright owner.

Software derived from copyrighted NetApp material is subject to the following license and disclaimer:

THIS SOFTWARE IS PROVIDED BY NETAPP "AS IS" AND WITHOUT ANY EXPRESS OR IMPLIED WARRANTIES, INCLUDING, BUT NOT LIMITED TO, THE IMPLIED WARRANTIES OF MERCHANTABILITY AND FITNESS FOR A PARTICULAR PURPOSE, WHICH ARE HEREBY DISCLAIMED. IN NO EVENT SHALL NETAPP BE LIABLE FOR ANY DIRECT, INDIRECT, INCIDENTAL, SPECIAL, EXEMPLARY, OR CONSEQUENTIAL DAMAGES (INCLUDING, BUT NOT LIMITED TO, PROCUREMENT OF SUBSTITUTE GOODS OR SERVICES; LOSS OF USE, DATA, OR PROFITS; OR BUSINESS INTERRUPTION) HOWEVER CAUSED AND ON ANY THEORY OF LIABILITY, WHETHER IN CONTRACT, STRICT LIABILITY, OR TORT (INCLUDING NEGLIGENCE OR OTHERWISE) ARISING IN ANY WAY OUT OF THE USE OF THIS SOFTWARE, EVEN IF ADVISED OF THE POSSIBILITY OF SUCH DAMAGE.

NetApp reserves the right to change any products described herein at any time, and without notice. NetApp assumes no responsibility or liability arising from the use of products described herein, except as expressly agreed to in writing by NetApp. The use or purchase of this product does not convey a license under any patent rights, trademark rights, or any other intellectual property rights of NetApp.

The product described in this manual may be protected by one or more U.S. patents, foreign patents, or pending applications.

LIMITED RIGHTS LEGEND: Use, duplication, or disclosure by the government is subject to restrictions as set forth in subparagraph (b)(3) of the Rights in Technical Data -Noncommercial Items at DFARS 252.227-7013 (FEB 2014) and FAR 52.227-19 (DEC 2007).

Data contained herein pertains to a commercial product and/or commercial service (as defined in FAR 2.101) and is proprietary to NetApp, Inc. All NetApp technical data and computer software provided under this Agreement is commercial in nature and developed solely at private expense. The U.S. Government has a non-exclusive, non-transferrable, nonsublicensable, worldwide, limited irrevocable license to use the Data only in connection with and in support of the U.S. Government contract under which the Data was delivered. Except as provided herein, the Data may not be used, disclosed, reproduced, modified, performed, or displayed without the prior written approval of NetApp, Inc. United States Government license rights for the Department of Defense are limited to those rights identified in DFARS clause 252.227-7015(b) (FEB 2014).

#### **Trademark information**

NETAPP, the NETAPP logo, and the marks listed at http://www.netapp.com/TM are trademarks of NetApp, Inc. Other company and product names may be trademarks of their respective owners.